## Практична робота 3.1

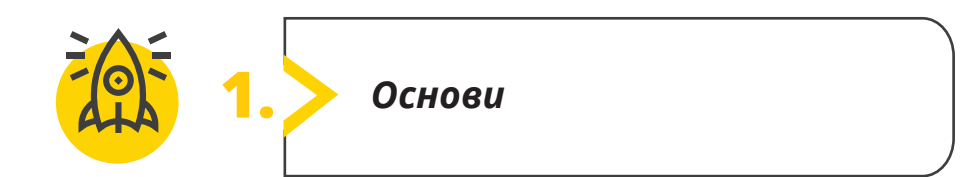

## **Заповніть пропуски відповідними словами.**

- 1. Основна цифрова одиниця називається *\_\_\_\_\_*\_\_\_\_\_\_\_\_\_\_\_\_\_\_\_\_\_\_\_\_\_\_\_\_\_\_\_\_\_.
- 2. Мережа складається з двох або більше *\_\_\_\_\_*\_\_\_\_\_\_\_\_\_\_\_\_\_\_\_\_\_\_\_\_\_\_\_\_\_\_\_\_\_ комп'ютерів.
- 3. Комп'ютерна *\_\_\_\_\_*\_\_\_\_\_\_\_\_\_\_\_\_\_\_\_\_\_\_\_\_\_\_\_\_\_\_\_ це група з двох або більше комп'ютерів та інших пристроїв.
- 4. *\_\_\_\_\_*\_\_\_\_\_\_\_\_\_\_\_\_\_\_\_\_\_\_\_\_\_\_\_\_\_\_\_\_\_ охоплює ширшу територію, вона може виходити за кордони країни.
- 5. *\_\_\_\_\_*\_\_\_\_\_\_\_\_\_\_\_\_\_\_\_\_\_\_\_\_\_\_\_\_\_\_\_\_\_ *\_\_\_\_\_*\_\_\_\_\_\_\_\_\_\_\_\_\_\_\_\_\_\_\_\_\_\_\_\_\_\_\_\_\_ –

це система форматів цифрових повідомлень та правил обміну цими повідомленнями.

6. *\_\_\_\_\_*\_\_\_\_\_\_\_\_\_\_\_\_\_\_\_\_\_\_\_\_\_\_\_\_\_\_\_\_\_ є найбільшим джерелом інформації.

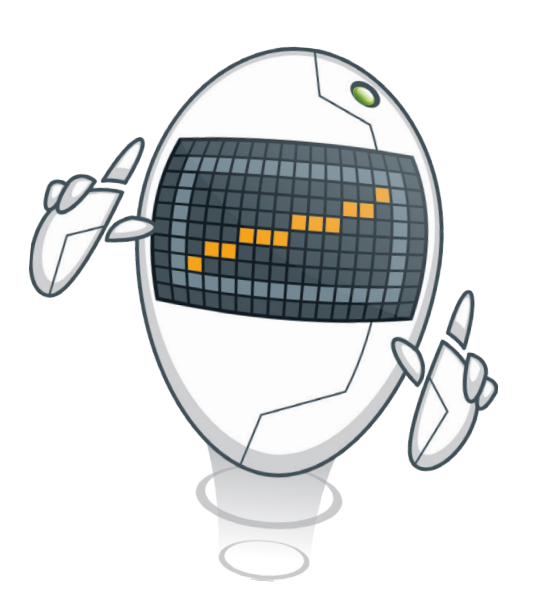

*інтернет, WAN, зв'язку, протокол, пов'язаних, мережа, біт*

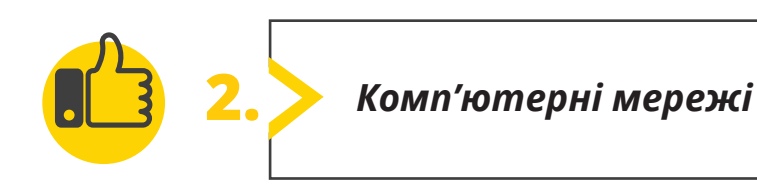

**Відкрийте вебпереглядач та перейдіть за посиланням app.diagrams.net**

- Виберіть пристрий для зберігання схеми. Наприклад **Пристрій 1** , який ви зараз використовуєте.
- Натисніть **Створити нову діаграму 2** .
- Виберіть теку для зберігання файлу.
- Виберіть тип елементів для побудови мережі. Скористаємось елементами **Мережа 3** , оберемо **Wireless home network 4** . Натисніть **Створити 5** .

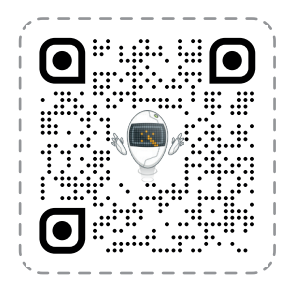

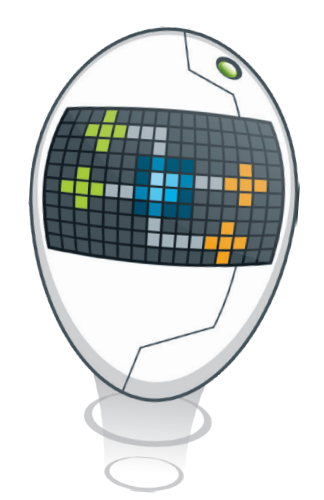

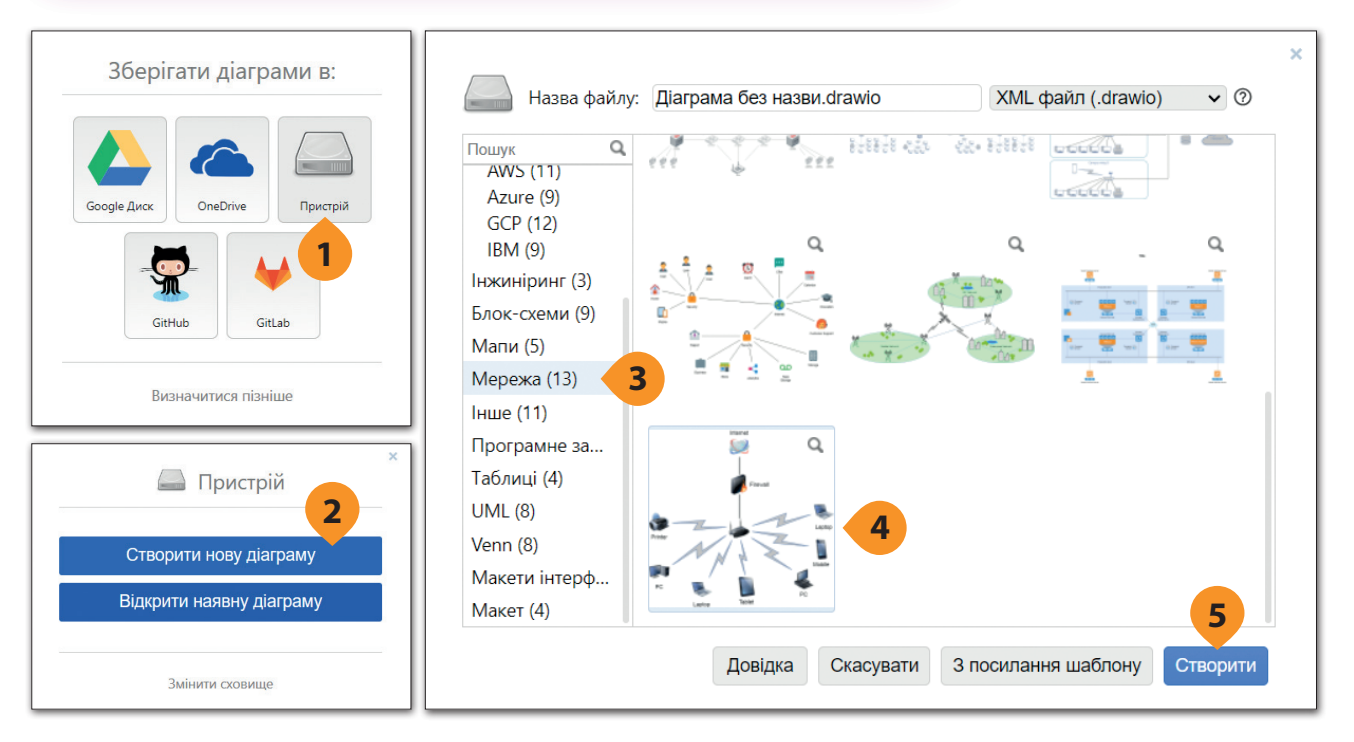

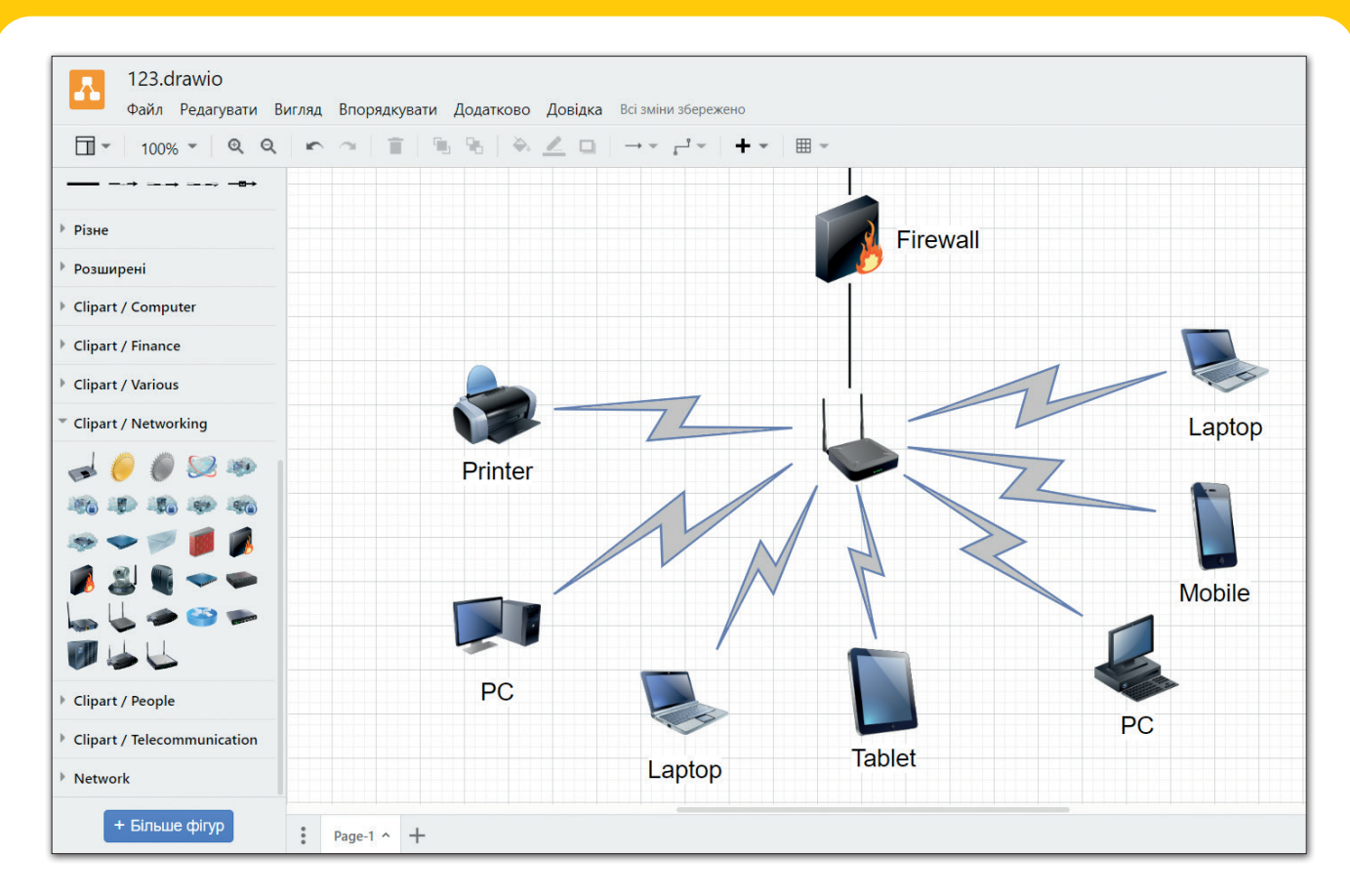

За допомогою вказівника миші вибирайте та пересувайте необхідні елементи, або видаляйте непотрібні. Будуйте зв'язки між об'єктами, які покажуть під'єднання до мережі інтернет або між собою ваших гаджетів. На бічній панелі скористайтеся запропонованими піктограмами.

Збережіть свій файл та надішліть його вчителю.

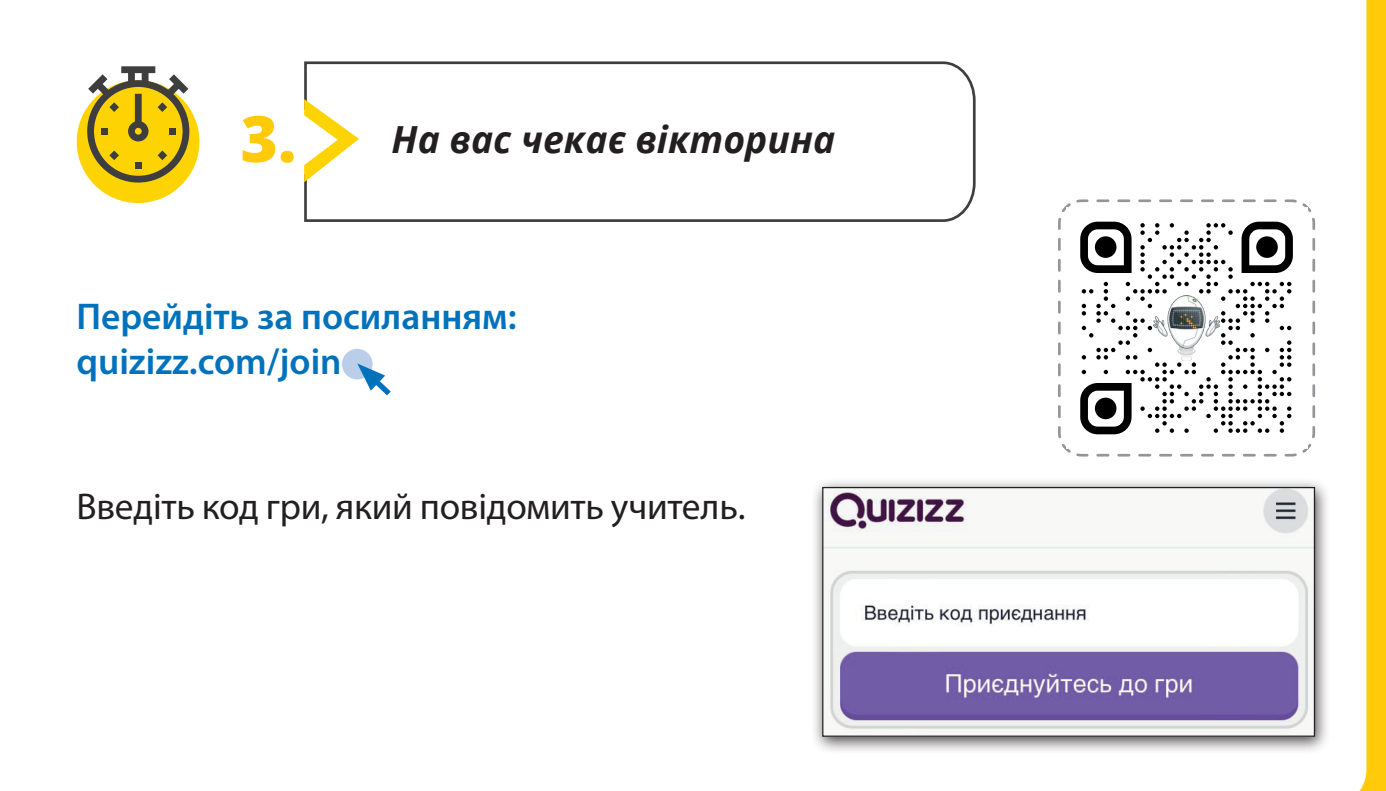